# **SpearMart Functional Enhancements**

## **Below are the User Interface changes for JAGGAER 23.2 upgrade/release.**

**Production release date:** July 17, 2023

#### **General enhancement – "Sidebar" Hide/Show option relocation.**

With the new layout, the option to Hide or Show the "Sidebar" has been relocated from top center of the screen to

the top right side of the page. Also, its icon has been updated from this icon from  $\equiv$  to  $\rightarrow$  .

#### Example:

### *Current view: Requisition main page*

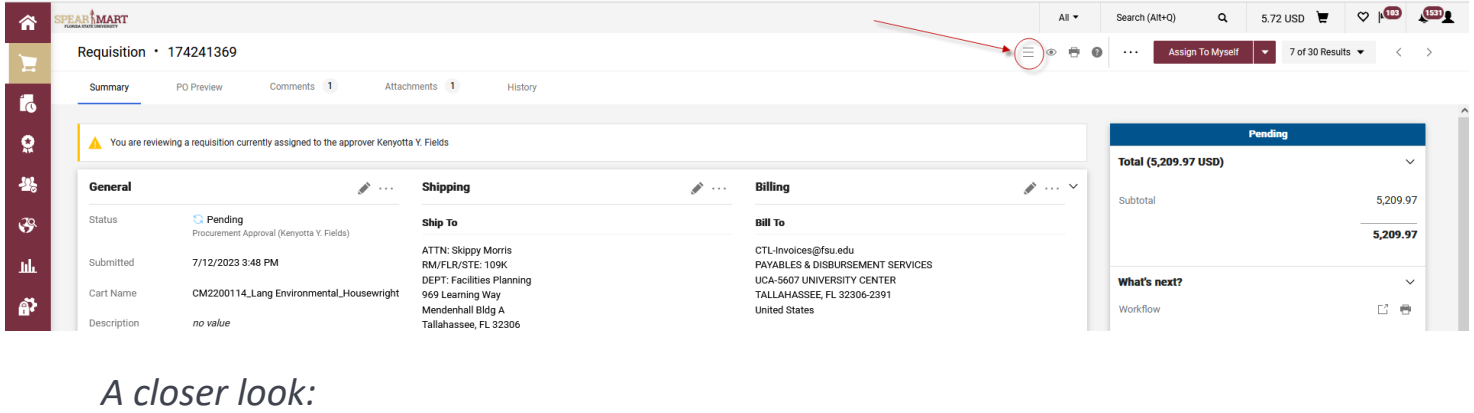

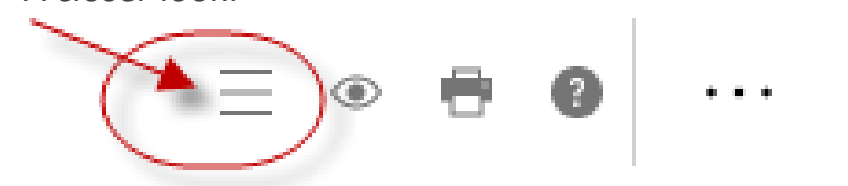

### *Updated view: Requisition main page*

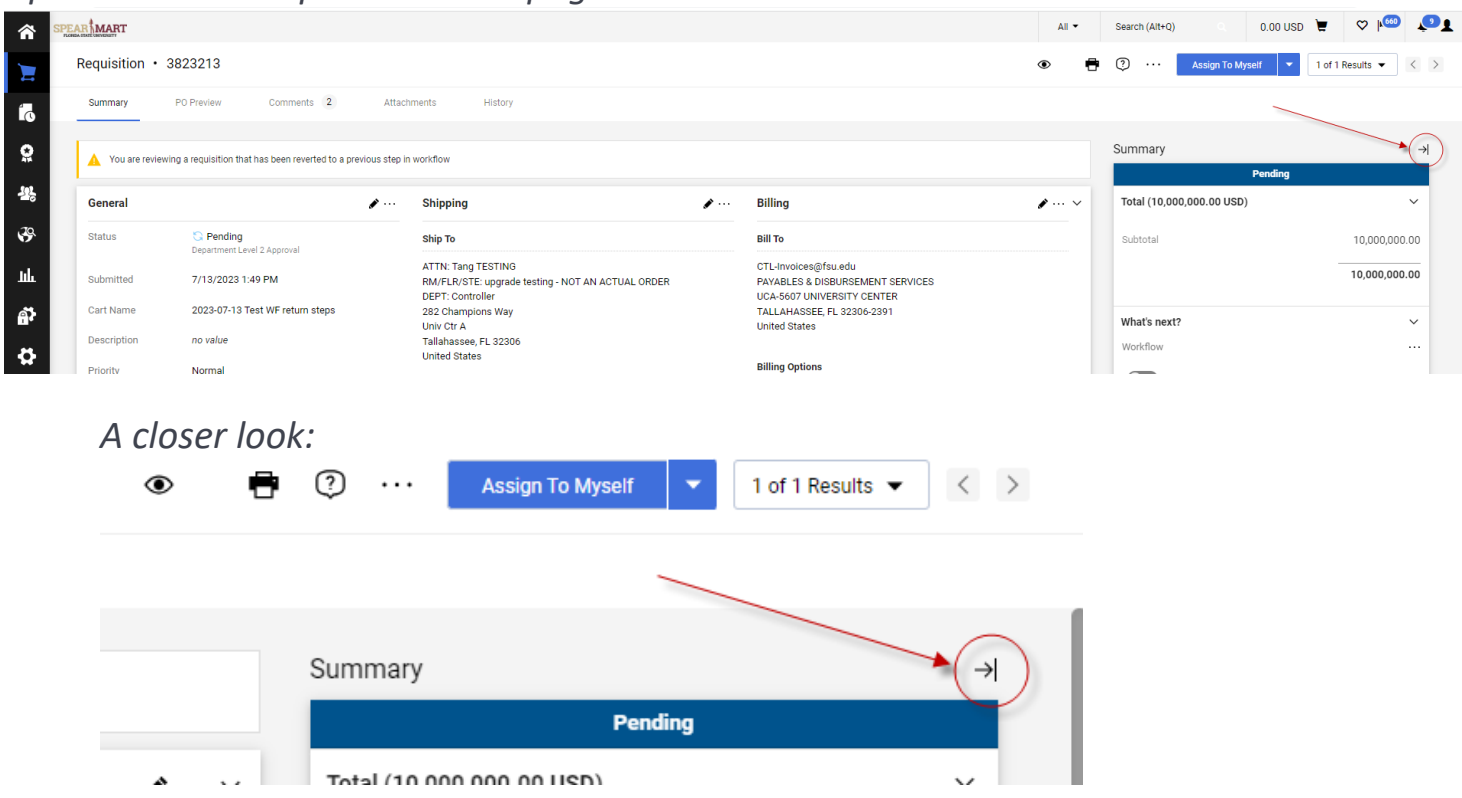

# **SpearMart Functional Enhancements**

## **Below are the User Interface changes for JAGGAER 23.2 upgrade/release.**

**Production release date:** July 17, 2023

### **Approval page view enhancement.**

The **Approval checkmark** (located on the requisition approval page) has been replaced with an **Approve button**

Approve . In addition, on the same page, you now can click anywhere on a folder row to expand and collapse the folder. The color of the Approval rows has also been enhanced to make it more visible.

#### Example:

#### *Current view: Requisition Approval main page*

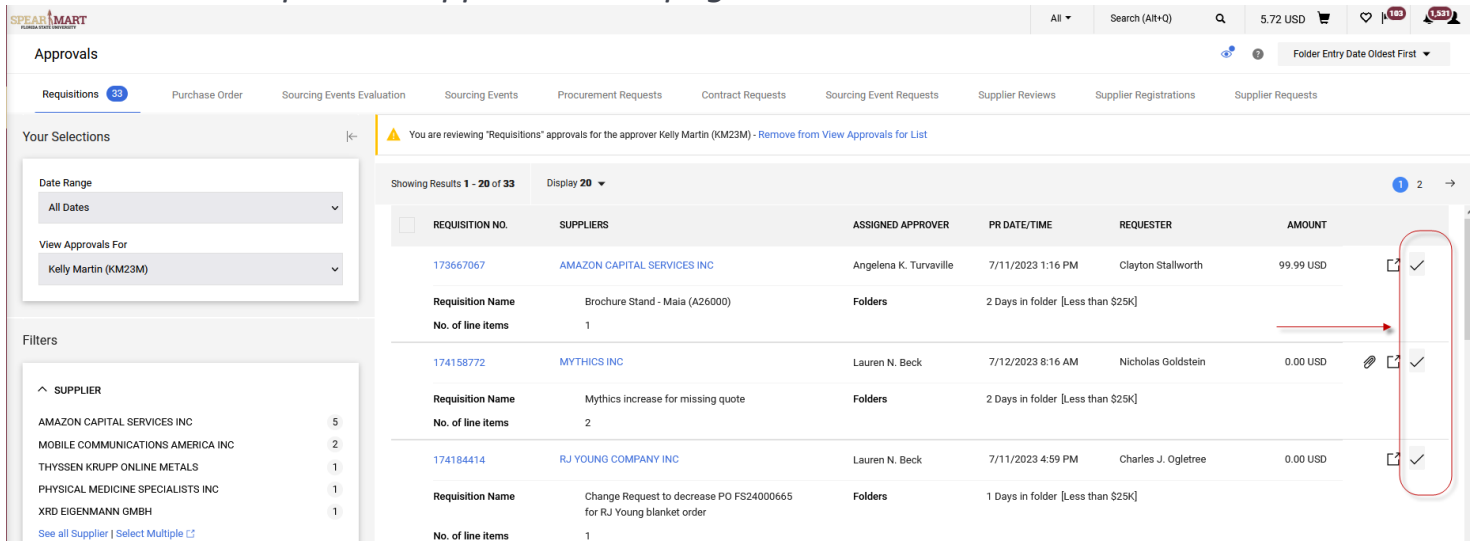

## *Updated view*

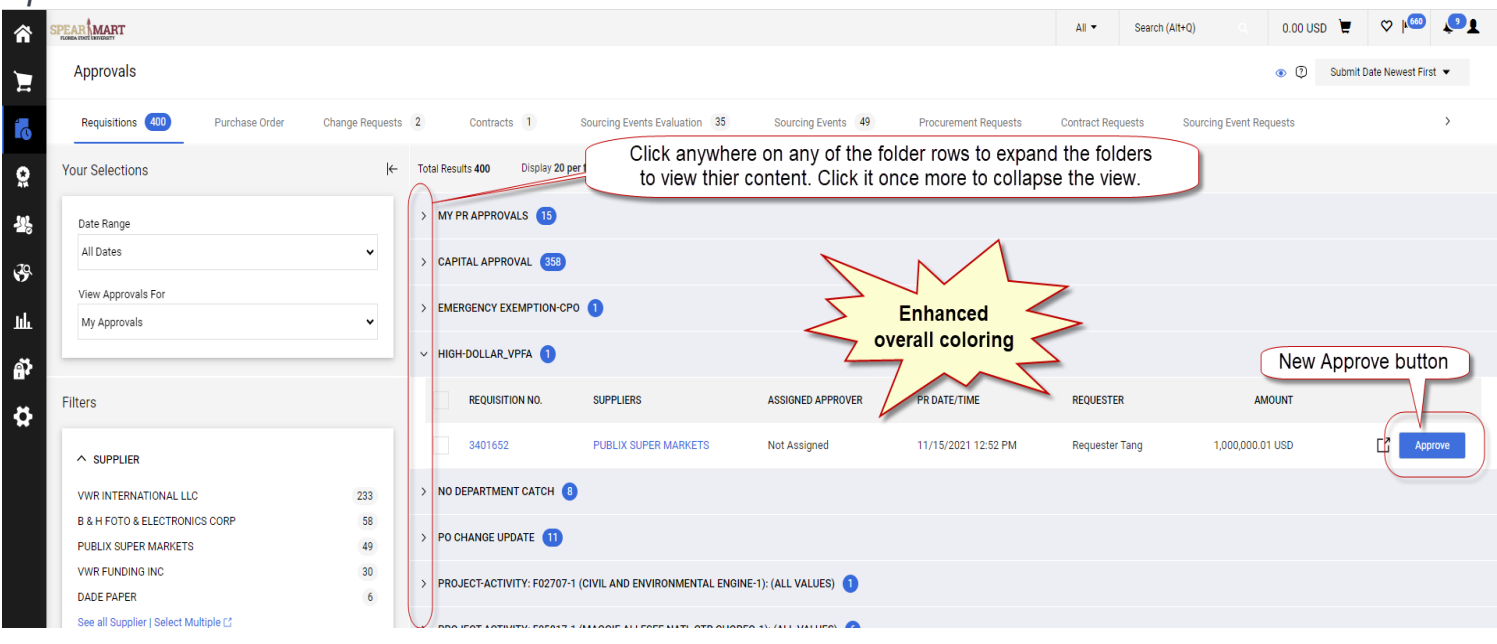

# **SpearMart Functional Enhancements**

## **Below are the User Interface changes for JAGGAER 23.2 upgrade/release.**

**Production release date:** July 17, 2023

#### **Contract - Ability to search contracts via "Classic search" or "New search" option.**

A new functionality has been added to the Contract search feature which enhances the user search experience when searching for contracts. To access the "**New search**" feature, follow the steps below. The current (**default**) setting is "Classic search".

#### Example:

#### *Classic search option*

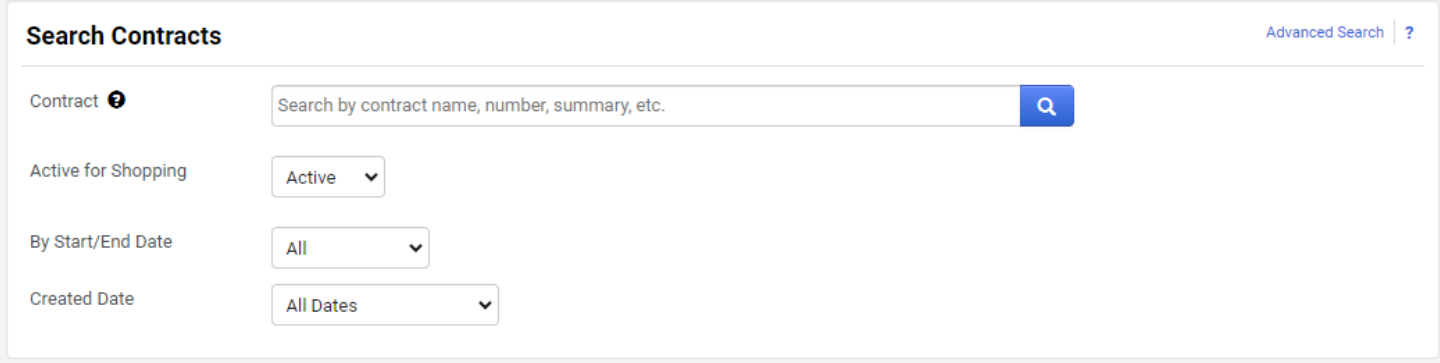

#### *New search option*

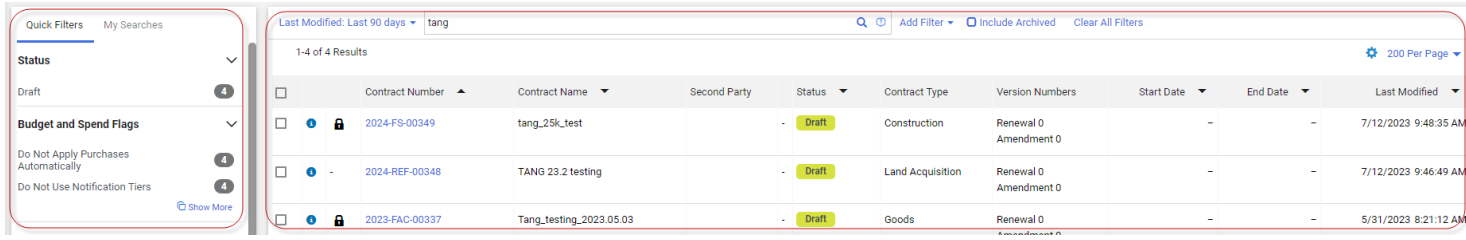

## **How to select between the "Classic search" and the "New search" views.**

From the Contract search page, click on the button (located on the right bottom of the page), select "New search" and click "Save".

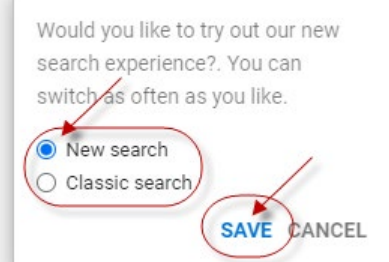

To switch back to the "Classic search", perform the reversal steps above.